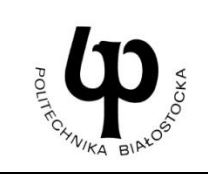

## **WYDZIAŁ INŻYNIERII ZARZĄDZANIA**

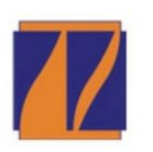

**Katedra Zarządzania Produkcją**

# **INSTRUKCJA DO ZAJĘĆ LABORATORYJNYCH**

Laboratorium z przedmiotu:

**Programowanie obrabiarek CNC**

Kod przedmiotu: **IMS05878**

Temat:

Nr ćwiczenia: **4**

## **Programowanie z wykorzystaniem frezarskich cykli obróbkowych**

Kierunek: **Inżynieria Meblarstwa**

## **CEL ĆWICZENIA**

Zapoznanie studentów z bezpośrednim otoczeniem frezarki CNC Skolar X3. Zdobycie umiejętności stosowania języka programowania SINUMERIK 808D do tworzenia programów obróbkowych z wykorzystaniem cykli obróbkowych implementowanych w maszynach CNC wraz z wizualizacją obróbki na panelu sterowania obrabiarki.

## **WYPOSAŻENIE STANOWISKA**

Frezarka CNC Skolar X3, komputer, suwmiarka

#### **ZAKRES ĆWICZENIA**

Wykorzystanie języka programowania SINUMERIK 808D do modelowania pojedynczych elementów, uwzględniając podstawowe cykle frezarskie. Planowanie obróbki części wraz z napisaniem kodu maszynowego akceptowanego przez obrabiarkę CNC Skolar X3.

## **ZALICZENIE ĆWICZENIA**

Zaliczenie ćwiczenia odbywa się na podstawie sprawdzianu wstępnego, obserwacji pracy studenta w czasie zajęć i wykonanego sprawozdania sporządzonego zgodnie z protokołem dołączonym do niniejszej instrukcji.

## **BIBLIOGRAFIA**

- 1. W. Zębala, G. Struzikiewicz, *Obróbka na obrabiarkach CNC. Programowanie warsztatowe. Przykłady*, Politechnika Krakowska im. Tadeusza Kościuszki, Kraków 2014.
- 2. K. Jemielniak, *Obróbka skrawaniem*, Oficyna Wydawnicza Politechniki Warszawskiej, Warszawa 1998.
- 3. Poradnik Inżyniera, *Obróbka skrawaniem*, t. 1, Wydawnictwo Naukowo Techniczne, Warszawa 1991.
- 4. *Poradnik Obróbki Skrawaniem*, SANDVIK Coromant, 2009.
- 5. W. Grzesik, P. Niesłony, M. Bartoszuk, *Programowanie obrabiarek NC/CNC,* Wydawnictwo Naukowo Techniczne, Warszawa 2006.
- 6. W. Habrat, *Obsługa i programowanie obrabiarek CNC. Podręcznik operatora,* Wydawnictwo KaBe, Krosno 2007.
- 7. International Haas Automation Inc, strona internetowa [dokument elektroniczny] tryb dostępu: *www.haascnc.com.*
- 8. Zaawansowane systemy pomiarowe i narzędziowe, strona internetowa [dokument elektroniczny] tryb dostępu: *www.ita-polska.com.pl.*
- 9. SINUMERIK 808D Frezowanie, część 2: Programowanie (instrukcje Siemens), strona internetowa [dokument elektroniczny] tryb dostępu: *https://cache.industry.siemens.com.*

#### Opracował: dr inż. Łukasz Dragun Politechnika Białostocka 2022

#### **1. WPROWADZENIE DO CYKLI FREZARSKICH**

#### **CYKLE OBRÓBKOWE**

To sparametryzowane podprogramy wpisane na stałe do pamięci układu sterowania, pozwalające na znaczącą automatyzację programowania. Umożliwiają one szybkie zaprogramowanie obróbki typowych operacji wiertarskich, frezarskich i tokarskich, a dla niektórych typów układów CNC również operacji szlifierskich.

Programowanie z użyciem cykli obróbkowych polega na wywołaniu funkcji określającej dany cykl łącznie z określeniem niezbędnych parametrów obróbki. Określenie tych parametrów powinno nastąpić przed wywołaniem cyklu na etapie jego wywołania. W układach CNC SINUMERIK możliwe jest dodatkowo programowanie cykli z użyciem modułu programowania dialogowego.

W układach CNC SINUMERIK możliwe jest dodatkowo programowanie cykli z użyciem modułu programowania dialogowego (rys. 1.).

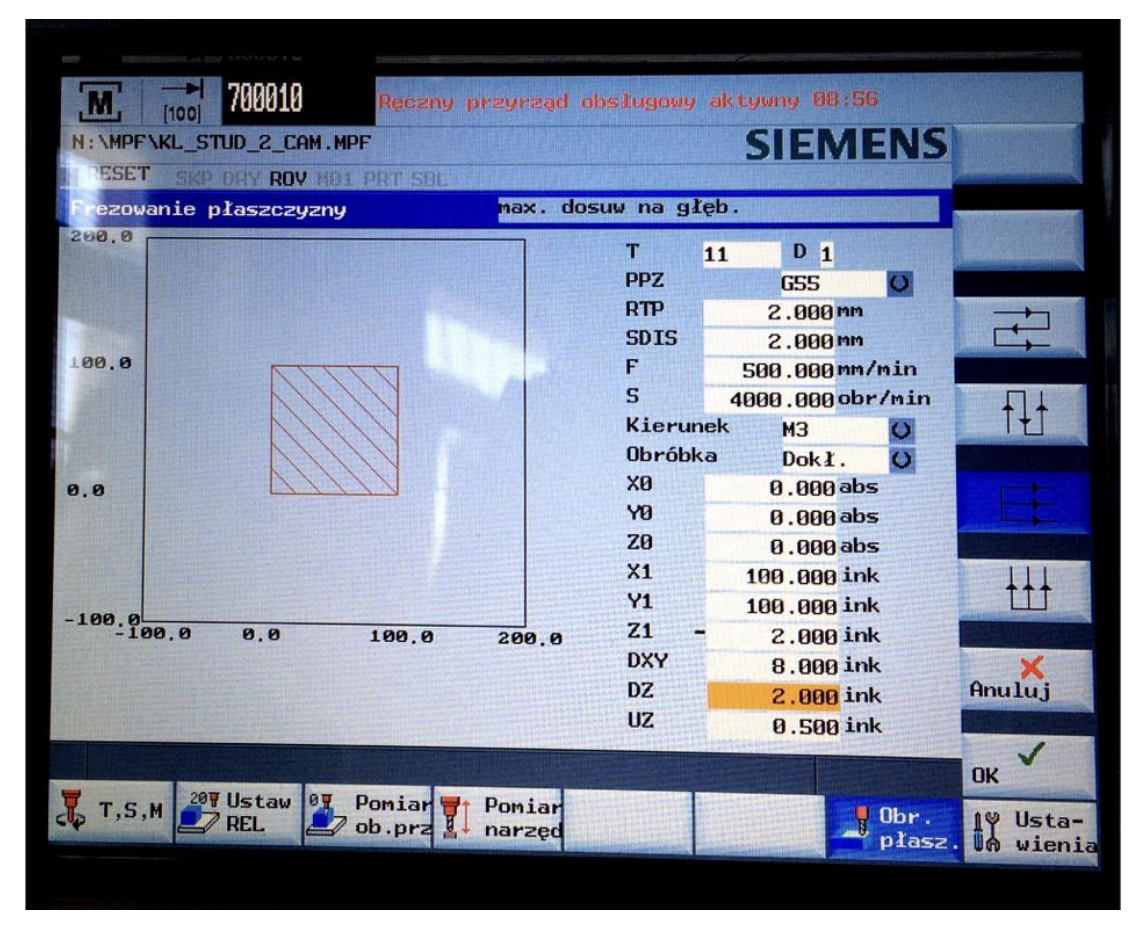

**Rys. 1.** Okno dialogowe definicji cyklu CYCLE71 w układzie CNC SINUMERIK 808D

W dalszej części instrukcji do zajęć laboratoryjnych zostaną przedstawione podstawowe cykle obróbkowe dla frezowania dostępne w większości układów CNC SINUMERIK. Należy jednak pamiętać, iż wywołanie dowolnego cyklu wiąże się z określonymi zasadami definicji jego parametrów. W układach CNC SINUMERIK blok programu sterującego, w którym wywołuje się cykl obróbkowy, powinien przyjmować określoną formę, np.:

#### **LONGHOLE – FREZOWANIE OTWORÓW PODŁUŻNYCH ROZMIESZCZONYCH NA OKRĘGU**

**LONGHOLE (RTP, RFP, SDIS, DP, DPR, NUM, LENG, CPA, CPO, RAD, STA1, INDA, FFD, FFP1, MID)**

gdzie:

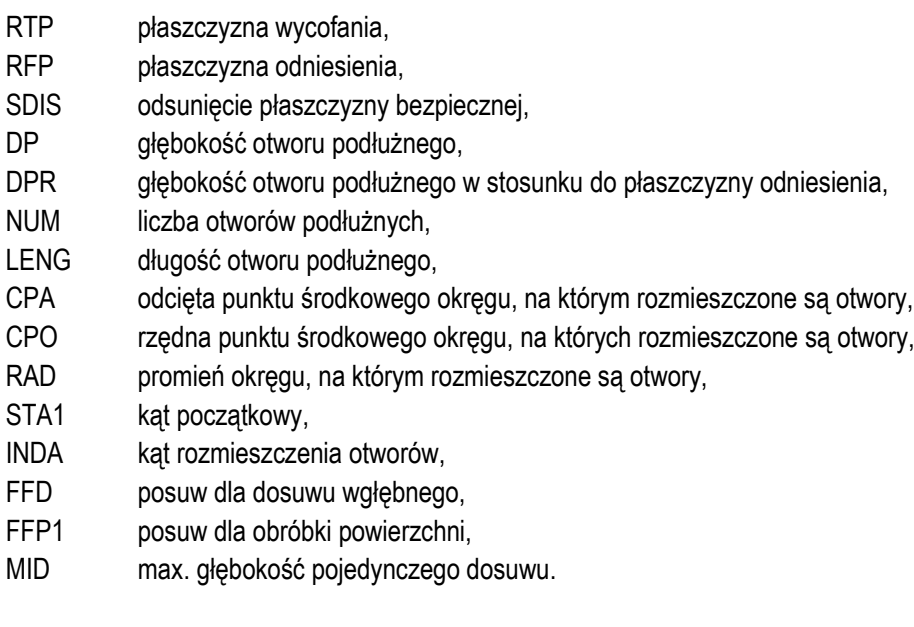

Parametry cyklu obróbkowego mogą zostać zadeklarowane jako wartości zmienne lub stałe. W przypadku wartości zmiennych można deklarować dowolne, uprzednio zdefiniowane nazwy (np. RTP, RFP, DP…), uwzględniając przy tym charakter zmiennej. Możliwe jest wykorzystanie R-parametrów, jednak prostszym sposobem jest programowanie cykli obróbkowych na wartościach liczbowych.

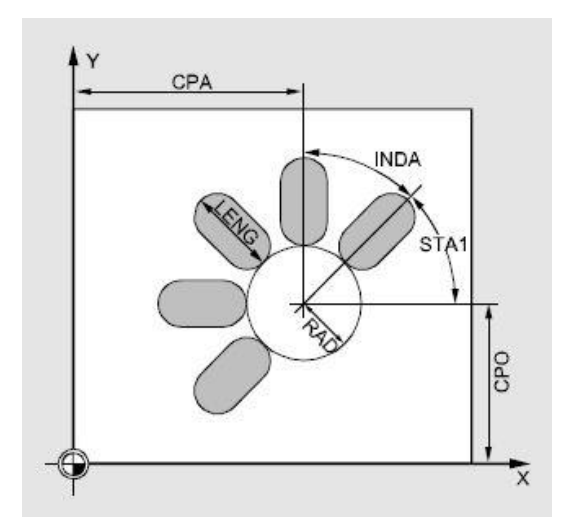

**Rys. 2.** Przykład cyklu frezowania LONGHOLE – parametry cyklu [6]

Jeżeli natomiast określony parametr nie będzie konieczny, wówczas należy w definicji cyklu obróbkowego pozostawić pustą pozycję, oddzieloną od pozostałych znakiem ", "".

Wywołanie cyklu może posiadać tzw. charakter niemodalny lub modalny. Charakter niemodalny skutkuje tylko jednym wykonaniem pełnego cyklu. W przypadku wywołania modalnego po każdej instrukcji ruchu następuje wykonanie zadeklarowanego cyklu. Ten rodzaj wywołania cyklu wymaga podania w bloku danych, w którym zdefiniowany jest cykl, dodatkowo adresu MCALL. Odwołania modalnego dokonuje się również przy pomocy tego adresu, w odrębnym bloku danych.

#### **PRZYKŁAD**

N … N10 MCALL CYCLE82 (23,20,2,-5, , 1) N20 G0 X10 Y10 N30 X20 Y20 N40 X30 Y30 N50 MCALL N…

Wyróżnić możemy cykle obróbki wiertarskiej oraz frezarskiej.

Do cykli obróbki wiertarskiej zaliczamy:

- CYCLE81 wiercenie, nawiercanie;
- CYCLE82 wiercenie, pogłębianie;
- CYCLE83 wiercenie głębokich otworów;
- CYCLE84 gwintowanie otworu bez oprawki kompensacyjnej;
- CYCLE840 gwintowanie otworu z użyciem oprawki kompensacyjnej;
- CYCLE85, CYCLE86, CYCLE87, CYCLE88, CYCLE89 rozwiercanie odpowiednio 1, 2, 3, 4, 5;
- HOLES1 wiercenie otworów rozmieszczonych wzdłuż linii prostej;
- HOLES2 wiercenie otworów rozmieszczonych na okręgu;

Do cykli obróbki frezarskiej zaliczamy:

- LONGHOLE frezowanie otworów podłużnych rozmieszczonych na okręgu;
- SLOT1 frezowanie rowków podłużnych rozmieszczonych na okręgu;
- SLOT2 frezowanie rowków kołowych;
- POCKET1 frezowanie kieszeni prostokątnej;
- POCKET2 frezowanie kieszeni kołowej;
- CYCLE71 frezowanie płaszczyzny;
- CYCLE72 frezowanie konturu;
- CYCLE76 frezowanie stempla prostokatnego;
- CYCLE77 frezowanie stempla kołowego.

#### **SLOT1 - FREZOWANIE ROWKÓW PODŁUŻNYCH ROZMIESZCZONYCH NA OKRĘGU**

Cykl SLOT1 umożliwia frezowanie rowków podłużnych rozmieszczonych na okręgu. Osi podłużne tych rowków ustawione są promieniowo. W odróżnieniu od cyklu LONGHOLE, dla cyklu SLOT1 można określić szerokość rowka niezależnie od średnicy.

Blok programu sterującego

#### **SLOT1 (RTP, RFP, SDIS, DP, DPR, NUM, LENG, WID, CPA, CPO, RAD, STA1, INDA, FFD, FFP1, MID, CDIR,**  FAL, VARI, MIDF, FFP2, SSF, FALD, STA2)

- RTP płaszczyzna wycofania,
- RFP płaszczyzna odniesienia,
- SDIS odsunięcie płaszczyzny bezpiecznej,<br>DP odebokość rowka
- głębokość rowka,
- DPR głębokość rowka w stosunku do płaszczyzny odniesienia,
- NUM liczba rowków,
- LENG długość rowka,
- WID szerokość rowka,
- CPA odcięta punktu środkowego okręgu, na którym rozmieszczone są rowki, CPO rzedna punktu środkowego okregu, na których rozmieszczone są rowki.
- rzędna punktu środkowego okręgu, na których rozmieszczone są rowki,
- RAD promień okręgu, na którym rozmieszczone są rowki,
- STA1 kat początkowy,
- INDA kąt rozmieszczenia rowków,
- FFD posuw dla dosuwu wgłębnego,
- FFP1 posuw dla obróbki powierzchni,
- MID max. głębokość pojedynczego dosuwu,
- CDIR kierunek frezowania dla obróbki rowka, wartości: 0 (frezowanie współbieżne), 1 (frezowanie przeciwbieżne), 2 (G2), 3 (G3),
- FAL naddatek na obrzeżu rowka,
- VARI rodzaj obróbki: 0 (obróbka kompletna), 1 (obr. zgrubna), 2 (obr. wykończeniowa), wartości (miejsce dziesiątek): 0x (prostopadle z G0), 1x (prostopadle z G1), 3x (ruch wahliwy G1),
- MIDF max. głębokość dosuwu dla obróbki wykończeniowej,<br>FFP2 posuw dla obróbki wykończeniowej.
- posuw dla obróbki wykończeniowej,
- SSF prędkość obrotowa dla obróbki wykończeniowej,
- \_FALD naddatek na dnie rowka,
- \_STA2 maksymalny kąt zagłębienia się narzędzia.

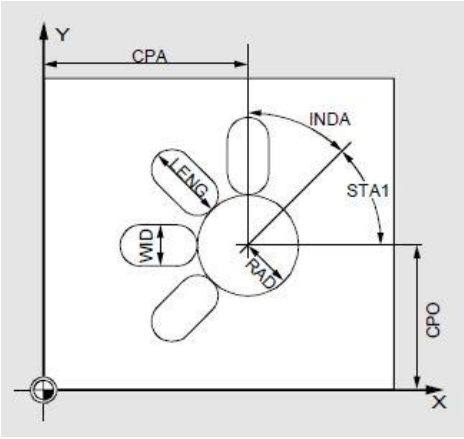

**Rys. 3.** Przykład cyklu frezowania SLOT1 – parametry cyklu [6]

#### **SLOT2 - FREZOWANIE ROWKÓW KOŁOWYCH**

#### Blok programu sterującego

#### **SLOT1 (RTP, RFP, SDIS, DP, DPR, NUM, AFSL, WID, CPA, CPO, RAD, STA1, INDA, FFD, FFP1, MID, CDIR, FAL, VARI, MIDF, FFP2, SSF)**

- RTP płaszczyzna wycofania,
- RFP płaszczyzna odniesienia,
- SDIS odsunięcie płaszczyzny bezpiecznej,<br>DP ałebokość rowka.
- DP głębokość rowka,<br>DPR głebokość rowka
- głębokość rowka w stosunku do płaszczyzny odniesienia,
- NUM liczba rowków,
- AFSL kąt wyznaczający długość rowka,
- LENG długość rowka,
- WID szerokość rowka kołowego,<br>CPA odcieta punktu środkowego
- CPA odcięta punktu środkowego okręgu, na którym rozmieszczone są rowki, CPO rzedna punktu środkowego okregu, na których rozmieszczone są rowki.
- rzędna punktu środkowego okręgu, na których rozmieszczone są rowki,
- RAD promień okręgu, na którym rozmieszczone są rowki,
- STA1 kąt początkowy,
- INDA kąt rozmieszczenia rowków,
- FFD posuw dla dosuwu wgłębnego,<br>FFP1 posuw dla obróbki powierzchni
- FFP1 posuw dla obróbki powierzchni,<br>MID max. głebokość pojedynczego c
- max. głębokość pojedynczego dosuwu,
- CDIR kierunek frezowania dla obróbki rowka kołowego, wartości: 0 (frezowanie współbieżne), 1 (frezowanie przeciwbieżne), 2 (G2), 3 (G3),
- FAL naddatek na obrzeżu rowka,
- VARI rodzaj obróbki: 0 (obróbka kompletna), 1 (obr. zgrubna), 2 (obr. wykończeniowa), wartości (miejsce dziesiątek): 0x (prostopadle z G0), 1x (prostopadle z G1), 3x (ruch wahliwy G1),
- MIDF max. głębokość dosuwu dla obróbki wykończeniowej,<br>FFP2 posuw dla obróbki wykończeniowej.
- posuw dla obróbki wykończeniowej,
- SSF prędkość obrotowa dla obróbki wykończeniowej.

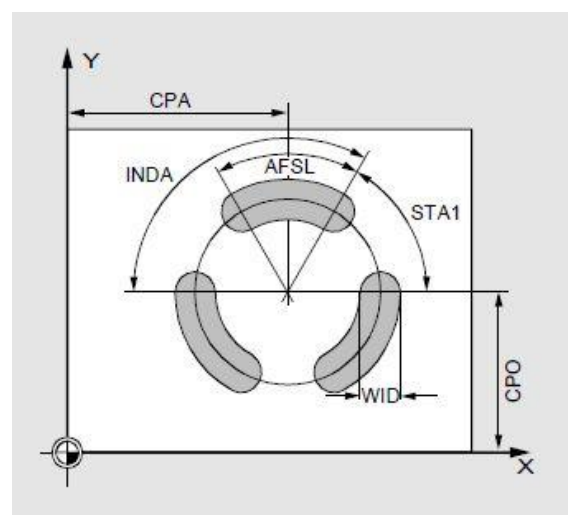

**Rys. 4.** Przykład cyklu frezowania SLOT2 – parametry cyklu [6]

#### **POCKET1 - FREZOWANIE KIESZENI PROSTOKĄTNEJ**

Cykl POCKET1 - działanie tego cyklu umożliwi frezowanie kieszeni o zarysie prostokątnym przy pomocy freza walcowego. Kieszeń taka może być ustawiona dowolnie na płaszczyźnie obróbki.

Blok programu sterującego

#### **POCKET1 (RTP, RFP, SDIS, DP, DPR, LENG, WID, CRAD, CPA, CPD, STA1, FFD, FFP1, MID, CDIR, FAL, VARI, MIDF, FFP2, SSF)**

- RTP płaszczyzna wycofania,
- RFP płaszczyzna odniesienia,
- SDIS odsunięcie płaszczyzny bezpiecznej,
- DP głębokość kieszeni,
- DPR głębokość kieszeni w stosunku do płaszczyzny odniesienia,
- LENG długość kieszeni,
- WID szerokość kieszeni,
- CRAD promień naroża,
- CPA odcięta punktu środkowego kieszeni,
- CPO rzędna punktu środkowego kieszeni,
- STA1 kąt pomiędzy osią wzdłużną kieszeni i osią odciętą,
- FFD posuw dla dosuwu wgłębnego,<br>FFP1 posuw dla obróbki powierzchni.
- posuw dla obróbki powierzchni,
- MID max. głębokość pojedynczego dosuwu,
- CDIR kierunek frezowania dla obróbki wnęki, wartości: 0 (frezowanie współbieżne), 1 (frezowanie przeciwbieżne), 2 (G2), 3 (G3),
- FAL naddatek na obrzeżu rowka,
- VARI rodzaj obróbki: 0 (obróbka kompletna), 1 (obr. zgrubna), 2 (obr. wykończeniowa), wartości (miejsce dziesiątek): 0x (prostopadle z G0), 1x (prostopadle z G1), 3x (ruch wahliwy G1),
- MIDF max. Głębokość dosuwu dla obróbki wykończeniowej,<br>FFP2 posuw dla obróbki wykończeniowej,
- posuw dla obróbki wykończeniowej,
- SSF prędkość obrotowa dla obróbki wykończeniowej.

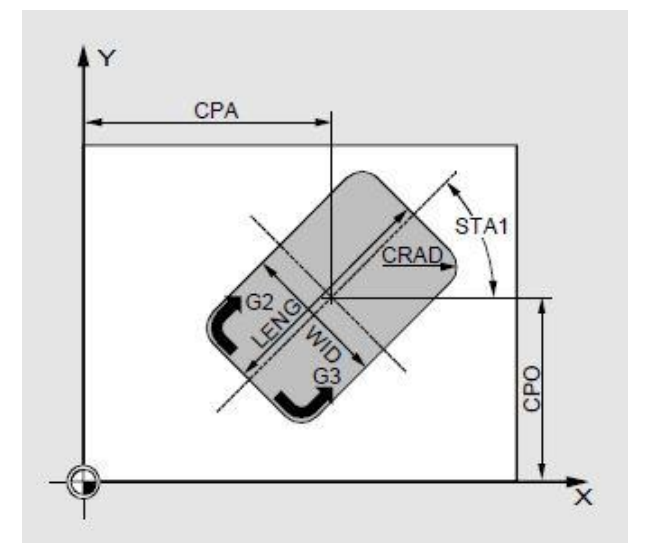

**Rys. 5.** Przykład cyklu frezowania POCKET1 – parametry cyklu [6]

#### **POCKET2 - FREZOWANIE KIESZENI KOŁOWEJ**

Blok programu sterującego

#### **POCKET2 (RTP, RFP, SDIS, DP, DPR, PRAD, CPA, CPO, FFD, FFP1, MID, CDIR, FAL, VARI, MIDF, FFP2, SSF)**

- RTP płaszczyzna wycofania,
- RFP płaszczyzna odniesienia,
- SDIS odsunięcie płaszczyzny bezpiecznej,
- DP głębokość kieszeni,
- DPR głębokość kieszeni w stosunku do płaszczyzny odniesienia,
- PRAD promień kieszeni (wartość przyrostowa bz znaku),
- CPA odcięta punktu środkowego kieszeni,
- CPO rzędna punktu środkowego kieszeni,
- FFD posuw dla dosuwu wgłębnego,
- FFP1 posuw dla obróbki powierzchni,
- MID max. głębokość pojedynczego dosuwu,
- CDIR kierunek frezowania dla obróbki wnęki, wartości: 0 (frezowanie współbieżne), 1 (frezowanie przeciwbieżne), 2 (G2), 3 (G3),
- FAL naddatek na obrzeżu rowka,
- VARI rodzaj obróbki: 0 (obróbka kompletna), 1 (obr. zgrubna), 2 (obr. wykończeniowa), wartości (miejsce dziesiątek): 0x (prostopadle z G0), 1x (prostopadle z G1), 3x (ruch wahliwy G1),
- MIDF max. głębokość dosuwu dla obróbki wykończeniowej,
- FFP2 posuw dla obróbki wykończeniowej,
- SSF prędkość obrotowa dla obróbki wykończeniowej.

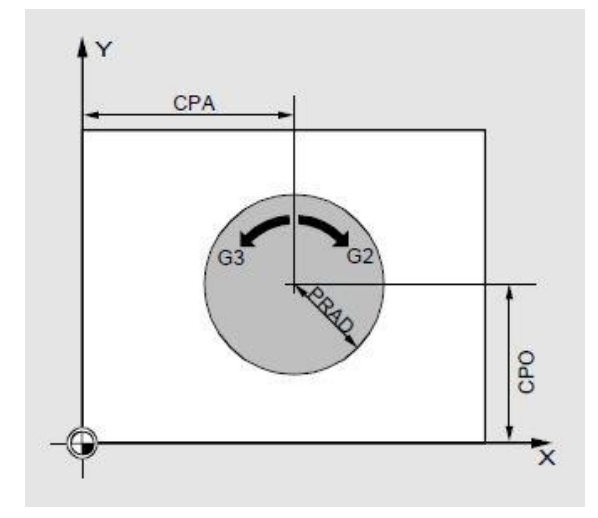

**Rys. 6.** Przykład cyklu frezowania POCKET2 – parametry cyklu [6]

#### **CYCLE71 - FREZOWANIE PŁASZCZYZNY**

CYCLE 71 można dokonać frezowania dowolnie rozmieszczonej płaskiej powierzchni prostokątnej. Cykl ten nie uwzględnia korekty promienia narzędzia, a dosuw na klejoną głębokość obróbki wykonywany jest poza określonym obszarem frezowania.

Blok programu sterującego

#### CYCLE71 ( RTP, RFP, SDIS, DP, PA, PO, LENG, WID, STA, MID, MIDA, FDP, FALD, FFP1, **\_VARI, \_FDP1)**

- \_RTP płaszczyzna wycofania,
- RFP płaszczyzna odniesienia,
- \_SDIS odsunięcie płaszczyzny bezpiecznej,
- \_DP głębokość,
- PA odcięta punktu początkowego,
- \_PO rzędna punktu początkowego,
- \_LENG dł. obszaru obróbki w osi odciętych,
- WID dł. obszaru obróbki w osi rzędnych,
- \_STA kąt pomiędzy osią wzdłużną obszaru obróbki i osią odciętą,
- \_MID maksymalna głębokość dosuwu,
- \_MIDA szerokość dosuwu,
- \_FDP droga obiegu narzędzia,
- \_FALD naddatek na obróbkę wykończeniową na głębokości,
- FFP1 posuw dla obróbki płaszczyzny,
- \_VARI rodzaj obróbki zgrubna wykończeniowa
- \_FDP1 droga wyjścia narzędzia w kierunku dosuwu w płaszczyźnie.

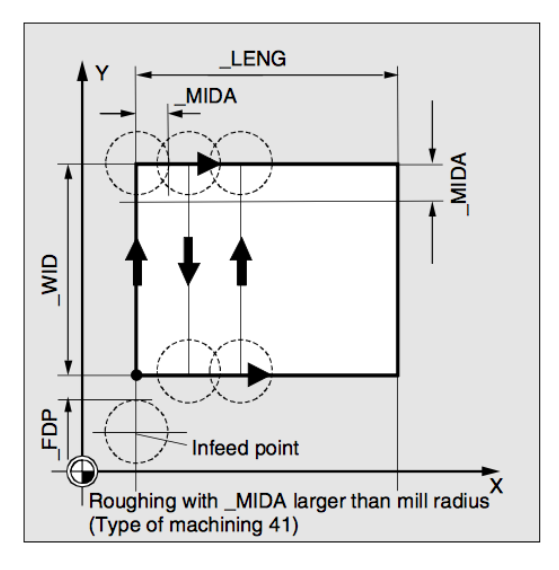

**Rys. 7.** Przykład cyklu frezowania CYCLE71 – parametry cyklu [8]

#### **CYCLE72 - FREZOWANIE KONTURU**

CYCLE72 pozwala na programowanie obróbki wzdłuż dowolnego konturu zdefiniowanego w podprogramie. Obrabiany kontur nie musi być zamknięty, lecz kierunek jego programowania musi być zgodny z kierunkiem obróbki.

Blok programu sterującego

#### **CYCLE72 (\_KNAME, \_RTP, \_RFP, \_SDIS, \_DP, \_MID, \_FAL, \_FALD, \_FFP1, \_FFD, \_VARI, \_RL, \_AS1, \_LP1, \_FF3, \_AS2, \_LP2)**

- \_KNAME nazwa podprogramu konturu,
- RTP płaszczyzna wycofania,
- \_RFP płaszczyzna odniesienia,
- \_SDIS odsunięcie płaszczyzny bezpiecznej,
- DP głębokość,
- \_MID maksymalna głębokość dosuwu,
- \_FAL naddatek na powierzchni bocznej,
- FALD naddatek na dnie,
- FFP1 posuw dla obróbki płaszczyzny,
- \_FFD posuw dla dosuwu wgłębnego,
- \_VARI rodzaj obróbki zgrubna wykończeniowa,
- RL kierunek korekcji promieniowej,
- \_AS1 sposób wprowadzenia narzędzia do obróbki, 1 prosta stycznie, 2 ćwierć okrąg, 3 półokrąg,
- LP1 dł. drogi odsunięcia lub promień łuku odsunięcia,
- \_FF3 posuw wycofania i posuw dla ustawień pośrednich narzędzia w płaszczyźnie,
- \_AS2 sposób wprowadzenia narzędzia do obróbki,
- \_LP2 dł. drogi odsunięcia (prosta) lub promień łuku dosunięcia (okręg).

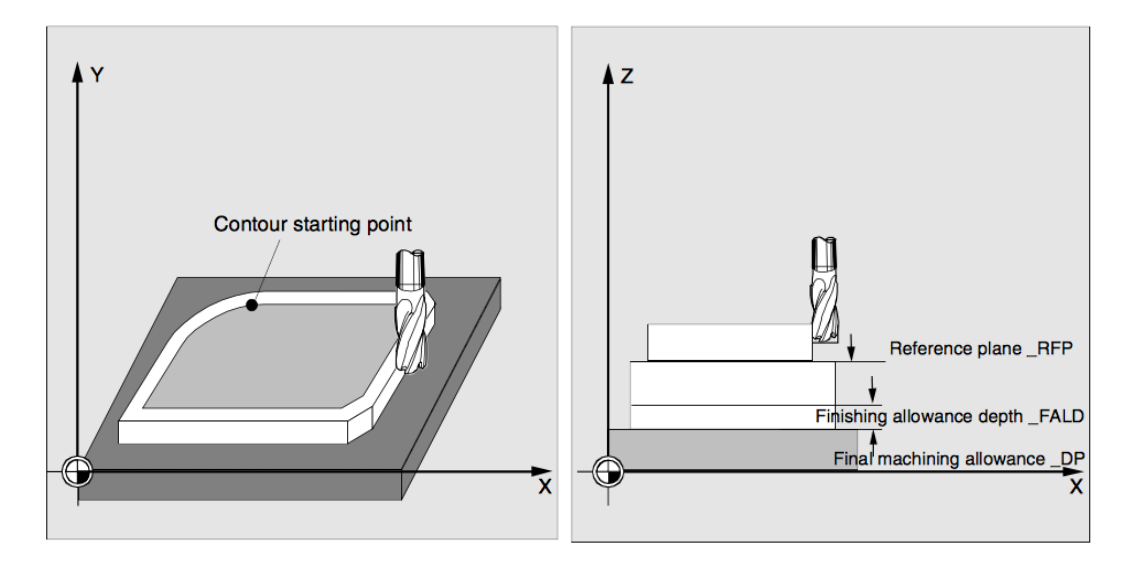

**Rys. 8.** Przykład cyklu frezowania CYCLE72 – parametry cyklu [8]

#### **2. PRZYKŁADOWE ZADANIE DO WYKONANIA**

Proszę przygotować program oparty na wykorzystaniu cyklu POCKET 1. W zadaniu należy zaplanować wykonanie kieszeni o długości 80 mm, szerokości 80 mm, głębokości 5 mm (różnica między płaszczyzną odniesienia, a podstawą kieszeni) i promieniem narożnym 12 mm na płaszczyźnie XY. Kąt do osi X wynosi 0 stopni. Ostateczny dodatek do obróbki krawędzi kieszeni wynosi 1 mm, odstęp bezpieczeństwa w osi Z, który jest dodawany do płaszczyzny odniesienia, wynosi 0,5 mm. Punkt środkowy kieszeni leży na X50 i Y50, maksymalny dosuw głębokości wynosi 5 mm. Należy przeprowadzić tylko obróbkę zgrubną.

Za pomocą cyklu LONGHOLE należy zaprogramować wykonanie 5 podłużnych otworów o 15 mm długości oraz względnej głębokości 9 mm (różnica pomiędzy płaszczyzną odniesienia, a podstawą podłużnego otworu), które leżą na okręgu z centralnym punkcie X50 Y50 i promieniu 20 mm na płaszczyźnie XY. 5 podłużnych rowków rozmieszczono na 360°. Maksymalna głębokość dosuwu wynosi 9 mm, odstęp bezpieczeństwa wynosi 1 mm.

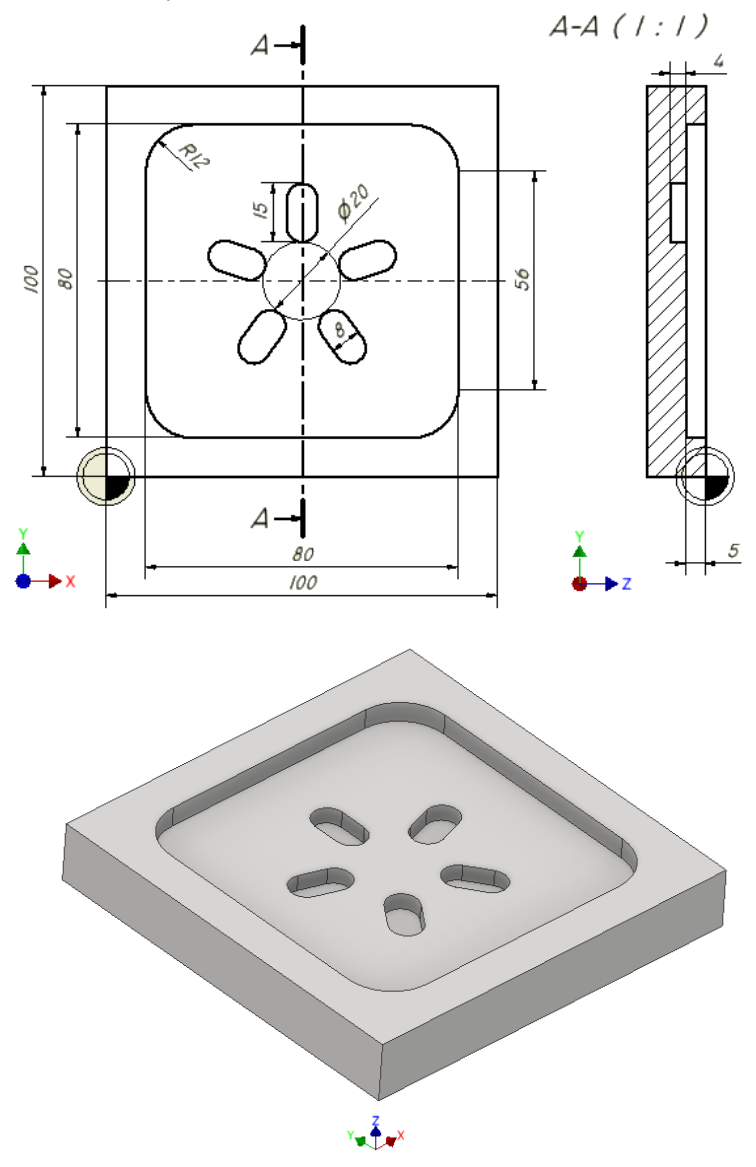

**Rys. 9.** Szkic kieszeni prostokątnej wraz z rowkami podłużnymi rozmieszczonymi promieniowo oraz jej widok aksonometryczny

• Ogólna dyskusja w grupie nad otrzymanymi wynikami i zapis plików.

## **3. SPRAWOZDANIE**

Sprawozdanie winno zawierać:

- stronę tytułową,

- cel i zakres ćwiczenia laboratoryjnego,
- wypełniony protokół laboratoryjny,
- wnioski.

## **4. BHP**

W celu minimalizacji zagrożeń podczas testów pracownicy i studenci zobowiązani są do przestrzegania ogólnych zasad BHP oraz do przestrzegania przepisów porządkowych i organizacyjnych obowiązujących w laboratoriach POCNC. O przepisach tych studenci poinformowani zostali na zajęciach wstępnych.

Białystok, dn.………………

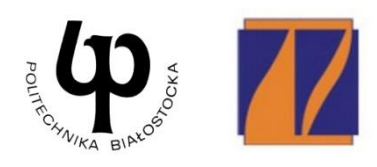

WYDZIAŁ INŻYNIERII ZARZĄDZANIA Katedra Zarządzania Produkcją

## PROTOKÓŁ LABORATORYJNY

## **Programowanie z wykorzystaniem frezarskich cykli obróbkowych**

**Szkic konturu z wymiarami**

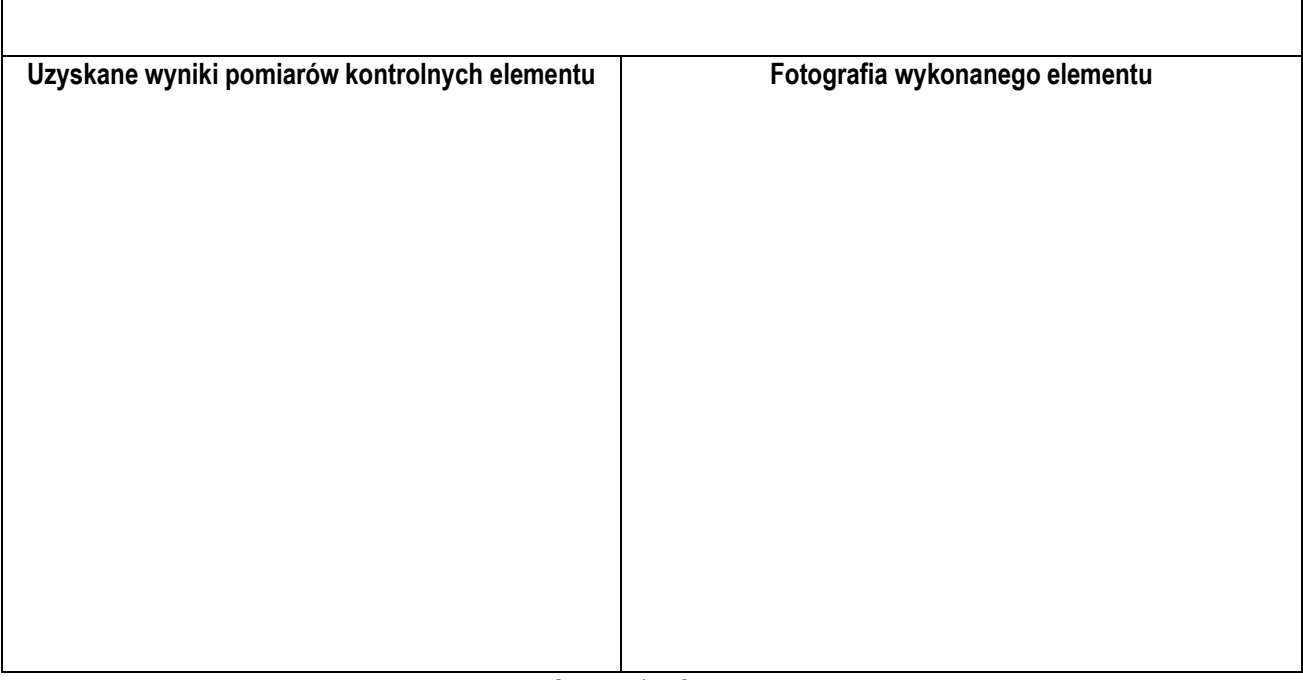

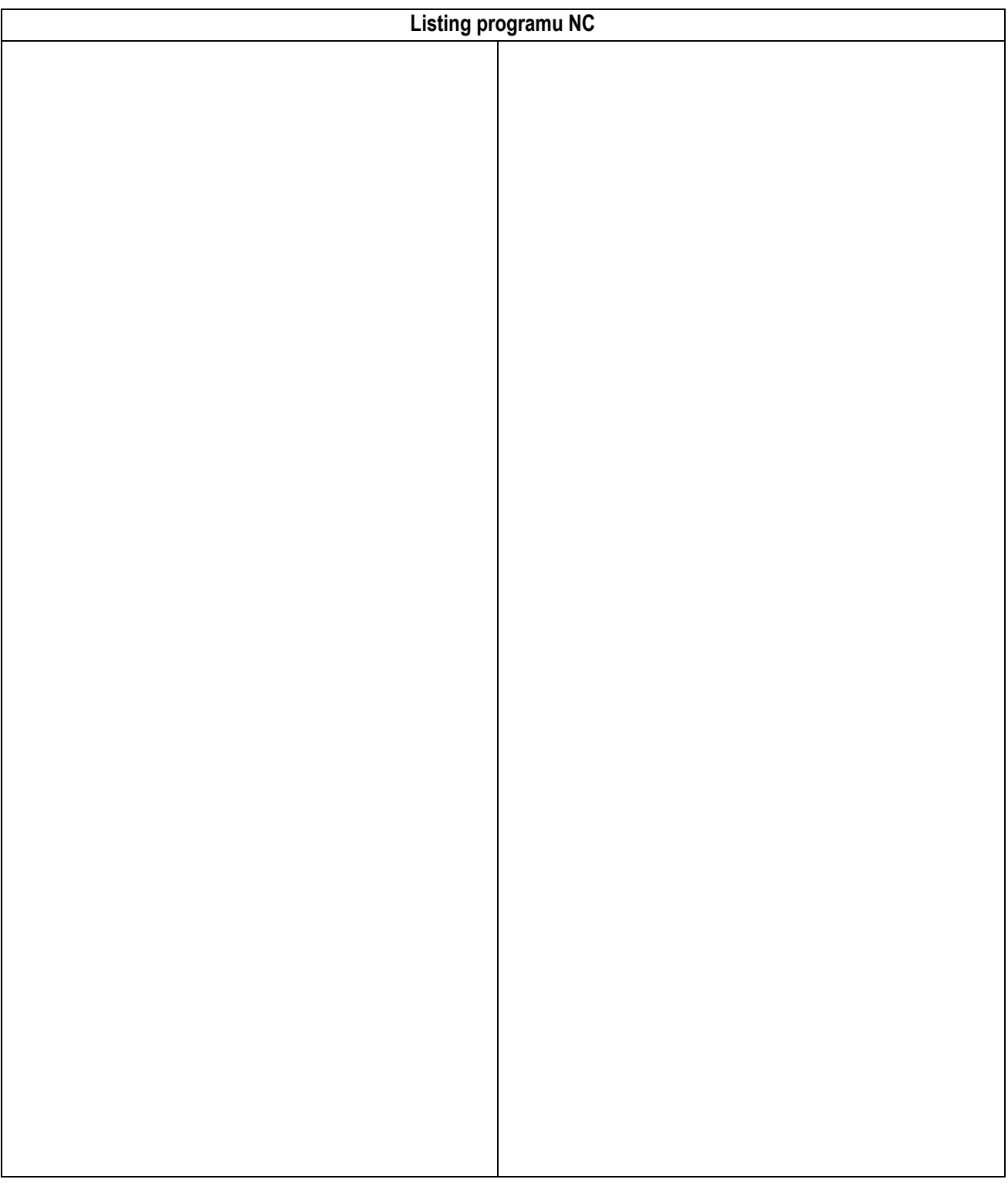

……………………………….. …………………………… data wykonania ćwiczenia

Strona 2 z 2